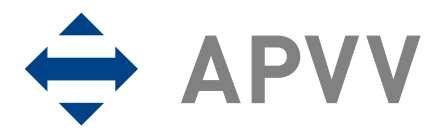

## Manuál k vypracovaniu finančnej časti správy (RS2/ZS2) za rok 2009 on-line systémom pre bilaterálne projekty

Vstup do systému prostredníctvom linku "Správa finančných prostriedkov projektov" cez stránku: http://www.apvv.sk/online-formulare.php zadať email

zadať heslo

# Prihlásiť sa

- prihlásiť sa prostredníctvom tlačidla

- zobrazí sa okno: "Vaše aktuálne zadané projekty"

PROSTREDNÍCTVOM TLAČIDLA Kolektiv sa aktualizuje zoznam osôb podieľajúcich sa na riešení projektu, na ktoré boli priamo čerpané v danom rozpočtovom období finančné prostriedky (napr. v položkách mzdové prostriedky vrátane OON a zdravotné a sociálne poistenie alebo cestovné náklady).

- prostredníctvom tlačidla in je potrebne pridať do zoznamu všetky osoby, ktoré sa podieľali na riešení bilaterálneho projektu (boli na ne čerpané prípadne sami čerpali finančné prostriedky). Týka sa to domácich aj zahraničných riešiteľov. Pridaj osobu

- Prostredníctvom tlačidla  $\Box$ je možné aktualizovať údaje o osobe a v číselníku je možné uviesť status osoby (aktuálny - na projekte stále pracuje, neaktuálny - napr. už nepracuje na projekte, vymaž – použije sa v prípade chybného zadania osoby). Do okna Poznámka sa uvádzajú relevantné údaje o osobe (napr. termín odstúpenia od projektu, termín nástupu na projekt...). Po zapísaní poznámky do Zmeň

okna je treba údaje uložiť prostredníctvom tlačidla Ulož

## Pridaj VEO / ŠZ

- prostredníctvom tlačidla a pomocou číselníka sa doplní do zoznamu vedúci ekonomického oddelenia a štatutárny zástupca žiadateľa. Ich mená sa vygenerujú v pdf dokumente ročnej a záverečnej správy (RS2/ZS2)

PROSTREDNÍCTVOM TLAČIDLA Financie sa spracuje vyúčtovanie finančných prostriedkov projektu za rok 2009 (vypĺňať kapitoly postupne od I po VIII, názov je uvedený aj po vstupe do každej kapitoly)

2009

## I. Prideľovanie finančných prostriedkov organizáciám v roku:

- vstúpiť prostredníctvom tlačidla 2009

- okná A, D sú informatívne a uvádzajú sumárne údaje o pridelených finančných prostriedkoch v roku 2009

- pri návrate na predchádzajúcu stranu treba používať tlačidlo Späť

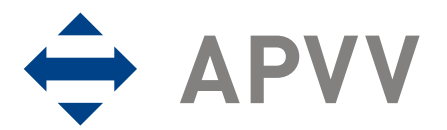

Mýtna 23, P.O.BOX 346, 814 99 Bratislava

2009

#### II. Upresnenie plánovaného rozpočtu na rok: 2009

- v stĺpci "Upresnenie plánovaného rozpočtu na rok 2009" treba upraviť pôvodne plánovaný rozpočet projektu podľa skutočne pridelných finančných prostriedkov na rok 2009

- údaje potvrdíte cez tlačítko Uložiť

III. Čerpanie a vrátenie finančných prostriedkov riešiteľských organizácií v roku:

- prostredníctvom tlačidla sa vstupuje do fázy vypĺňania zúčtovania finančných prostriedkov organizácie, ktorá ich mala pridelené zmluvou. 2009

- tlačilo v stĺpci "Čerpanie" umožní zadávať a meniť údaje o čerpaní finančných prostriedkov jednotlivých riešiteľských organizácií v jednotlivých položkách: Zmeň

 $-$  stĺpec Čerpanie – údaje sa generujú na základe zadania prostredníctvom tlačidla  $\Box$ ; vyberie sa položka a vypĺňajú sa údaje podľa zadania pre konkrétnu položku; položka "Pridelené finančné prostriedky celkom" uvádza finančné prostriedky danej riešiteľskej organizácie na základe pridelenia finančných prostriedkov v časti I Uprav

- v prípade, že výsledná suma čerpaná v roku 2009 je vyššia ako bola celkovo plánovaná na projekt, , systém na to upozorní

- tlačilo v stĺpci "Vrátenie" umožní vstup do tabuľky s automaticky vygenerovanými sumárnymi údajmi o danej riešiteľskej organizácii a voľným oknom na zadanie sumy v prípade, že organizácia vrátila finančné prostriedky do štátneho rozpočtu (do APVV) Zmeň

#### IV. Prehľad celkového čerpania finančných prostriedkov pridelených v roku: 2009

- vstúpiť prostredníctvom tlačidla 2009

- zobrazí sa sumárna tabuľka celkového čerpania finančných prostriedkov pridelených v roku 2009 v zúčtovacom období

- v prípade, že v stĺpci "Nevyčerpané" sa zobrazí mínusová hodnota v položkách cestovné náklady, oprávnenosť čerpania bude posudzovaná v zmysle metodických pokynov.

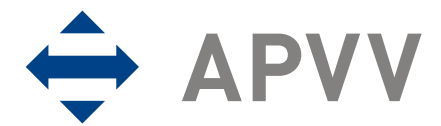

### IVa. Zdôvodnenie zmien v čerpaní finančných prostriedkov oproti pôvodnému rozpočtu v roku

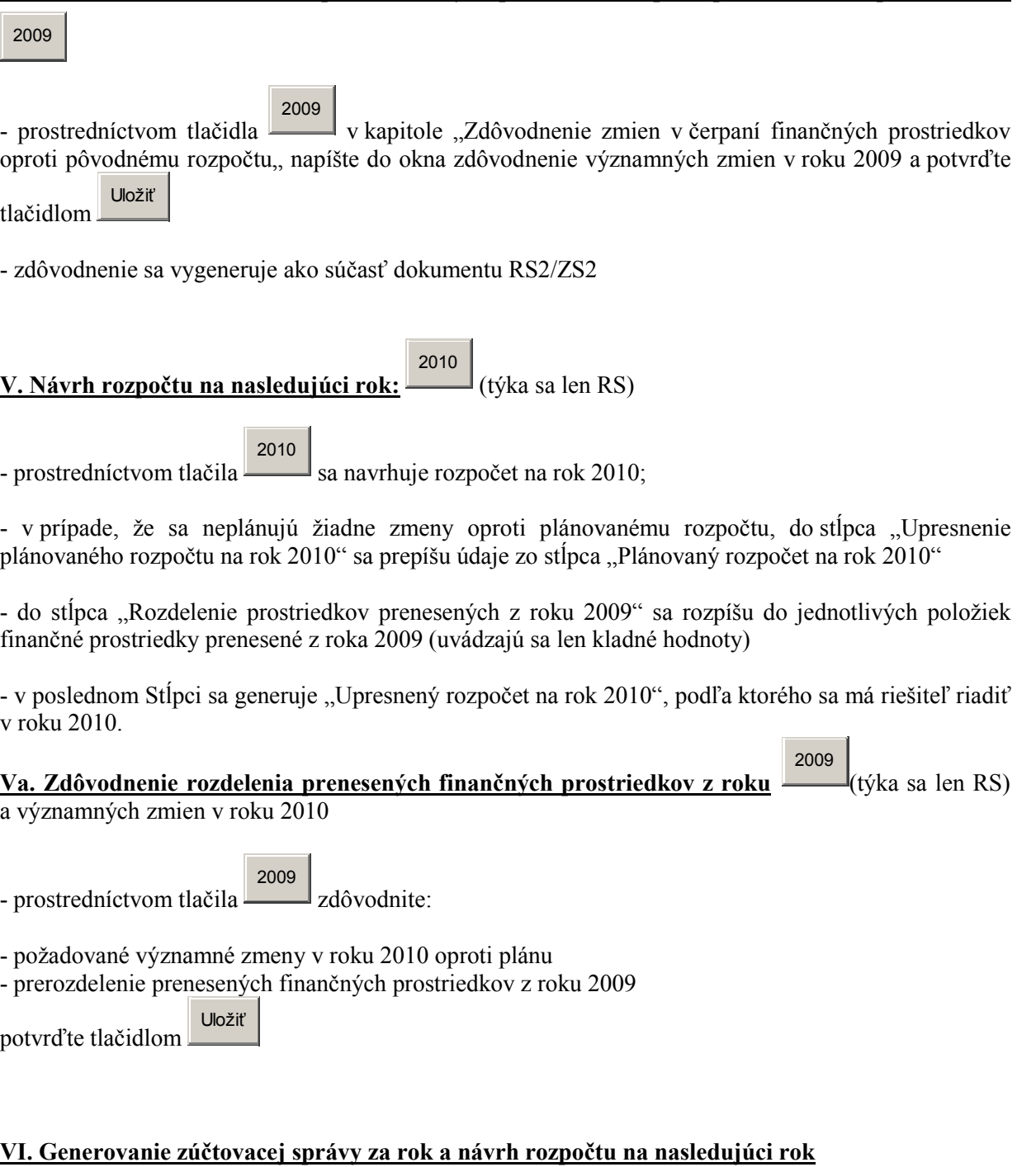

PDF 2009

- prostredníctvom tlačidla sa vygeneruje kompletná finančná správa RS2/ZS2 za dané zúčtovacie obdobie

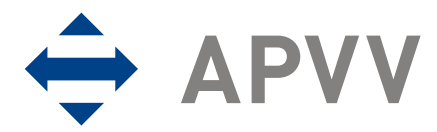

## VII. Prílohy

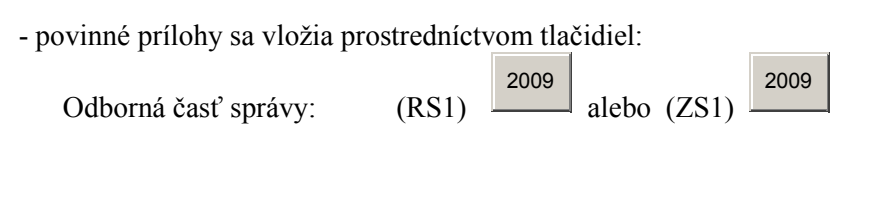

### VIII. Ukončenie a definitívne odoslanie vyúčtovania do APVV Uzavri 2009

- po vytlačení a skontrolovaní všetkých predkladaných dokumentov sa tieto prostredníctvom tlačidla Uzavri 2009

odošlú elektronicky do agentúry. Týmto sa systém uzavrie a ďalšie úpravy bude možné robiť len na základe výzvy zo strany agentúry v prípade nesprávnych alebo neúplných údajov zadaných do systému. Podpísané dokumenty je potrebné poslať v listinnej podobe na adresu agentúry.

V sumárnej tabuľke "Dokumenty" sú uvedené všetky typy dokumentov vytvorených pri spracovaní Správy finančných prostriedkov a linky na ich stiahnutie.